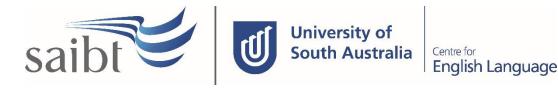

ADMISSIONS ACCEPTANCE AND CONFIRMATION OF ENROLMENT GENERATION PROCEDURE

### **SECTION D - PROCEDURE**

#### **Related Policy**

Admissions Policy

### **D.1** Procedure

| Responsible | Procedure Steps |                                           |                                                                                                    | W/I |
|-------------|-----------------|-------------------------------------------|----------------------------------------------------------------------------------------------------|-----|
|             | 1               | 1 Offer accepted (international students) |                                                                                                    |     |
| Admissions  |                 | 1.1                                       | All conditions of enrolment must be met before acceptance and evidence of payment can be received.                                                                                          |     |
|             |                 | 1.2                                       | If there are outstanding conditions of enrolment that have not been met,<br>email the agent/student to request required documents.                                                          |     |
|             |                 | 1.3                                       | If the applicant is a minor, ensure receipt of the completed accommodation<br>form together with a completed guardianship form signed by the<br>parents/guardians, if not already received. |     |
|             |                 | 1.4                                       | If required, contact the applicant to request a Release Letter.                                                                                                    |     |
| Applicant   |                 | 1.5                                       | Submit all documents requested to proceed with their confirmation of enrolment.                                                                                                    |     |
| Finance     |                 | 1.6                                       | Add funds received to Navigate/Studylink                                                                                                    |     |
| Admissions  |                 | 1.7                                       | Process Acceptance, and complete Acceptance Criteria in Studylink                                                                                                    |     |
|             | 2               | Creat                                     | ing Confirmation of Enrolment (CoE) (international students)                                                                                                    |     |
| Admissions  |                 | 2.1                                       | Check if the applicant has had previous CoE(s).<br>If they have current active CoE(s), create new CoE(s) via Variation in PRISMS,<br>otherwise create via add new CoE.                      |     |
|             |                 | 2.2                                       | Where the applicant is a minor, upon receipt of the completed accommodation<br>and guardianship forms, create Confirmation of Appropriate Accommodation<br>and Welfare (CAAW).              |     |
|             |                 |                                           | Where the applicant will still be a minor at the time of commencing UniSA:                                                                                                    |     |
|             |                 |                                           | <ul> <li>Email CAAW letter to UniSA Quality and Compliance</li> <li>UniSA Officer or a person authorised by UniSA will authorise and sign the document</li> </ul>                           |     |
|             |                 |                                           | • UniSA will email CAAW to SAIBT/CELUSA to issue to applicant/agent.                                                                                                    |     |
|             |                 | 2.3                                       | Convert the CoE(s) (and CAAW(s) if applicable) to PDF and upload in Studylink                                                                                                    |     |
|             |                 | 2.4                                       | If other CoE(s) and/or CAAW(s) are required repeat steps 2.1 to 2.3.                                                                                                    |     |
|             | 3               | Issuir                                    | ng Confirmation of Enrolment (CoE) (international students)                                                                                                    |     |
| Admissions  |                 | 3.1                                       | Update Studylink with CoE/CAAW details.                                                                                                    | -   |

| Responsible | Pr | Procedure Steps                          |                                                                                                    |   |
|-------------|----|------------------------------------------|----------------------------------------------------------------------------------------------------|---|
|             |    | 3.2                                      | Select CoE Template in Studylink, edit as needed, attach CoE/CAAW/Offer<br>letter, together with all supporting documents and email, copying<br>UniSA/Agent/Sponsor.      |   |
|             |    | 3.3                                      | Pre-Departure/Orientation Information link is included on the CoE template and Offer Letter.                                                                              |   |
|             |    | 3.4                                      | Send a separate email to the applicant congratulating them on accepting their offer and explaining the next steps that will follow leading up to arrival and orientation. |   |
|             | 4  | Offer                                    | Accepted (domestic students)                                                                                                    |   |
| Admissions  |    | 4.1                                      | On receipt of acceptance and evidence of payment check that all conditions have been met.                                                                                 |   |
|             |    | 4.2                                      | Email the student to request further information, or evidence of payment if applicable.                                                                                   |   |
| Applicant   |    | 4.3                                      | Submit all documents requested to proceed with their confirmation of enrolment.                                                                                           |   |
| Finance     |    | 4.4                                      | Add funds/record Fee HELP received to Studylink.                                                                                                    |   |
| Admissions  |    | 4.5                                      | Meet enrolment conditions in Studylink. Register applicant for Fee Help on eCAF.                                                                                          |   |
|             | 5  | Confirming Enrolment (domestic students) |                                                                                                    | 1 |
| Admissions  |    | 5.1                                      | Email the student via Studylink to confirm both enrolment and Fee Help registration.                                                                                      |   |
|             |    | 5.2                                      | Pre-Departure/Orientation Information link is included on the email template and Offer Letter.                                                                            |   |
|             |    | 5.3                                      | Update student status in Studylink and convert to Navigate                                                                                                    |   |

# **D.2** Supporting Documentation

| Related material                            | Location                                                                                    |
|---------------------------------------------|---------------------------------------------------------------------------------------------|
| Orientation information                     | SAS directory                                                                               |
| Admissions Acceptance COE Work Instructions | Files in Admissions Team – SAIBT Admissions Only<br>Documents > General > Work Instructions |

| Form templates                                        | Location                                    |
|-------------------------------------------------------|---------------------------------------------|
| Offer Acceptance                                      | Filed in Studylink in the applicant record. |
| Confirmation of Appropriate Accommodation and Welfare | Filed in Studylink in the applicant record. |
| Confirmation of Enrolment                             | Filed in Studylink in the applicant record. |

| Records<br>(including completed forms)                | Location                                    |
|-------------------------------------------------------|---------------------------------------------|
| Offer Acceptance                                      | Filed in Studylink in the applicant record. |
| Confirmation of Appropriate Accommodation and Welfare | Filed in Studylink in the applicant record. |
| Confirmation of Enrolment                             | Filed in Studylink in the applicant record. |

For retention information and disposal schedules see the Navitas Records Management, Retention and Disposal policy: <u>https://bit.ly/20QrJEU</u>

# **D.3 Version Control**

| Current Version Number | v3.1    |
|------------------------|---------|
| Date of Effect         | 07/2023 |
| Privilege Level        | Public  |